# Skyleader 3.0 Website

2022/11/02

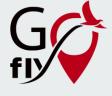

# **Login Page**

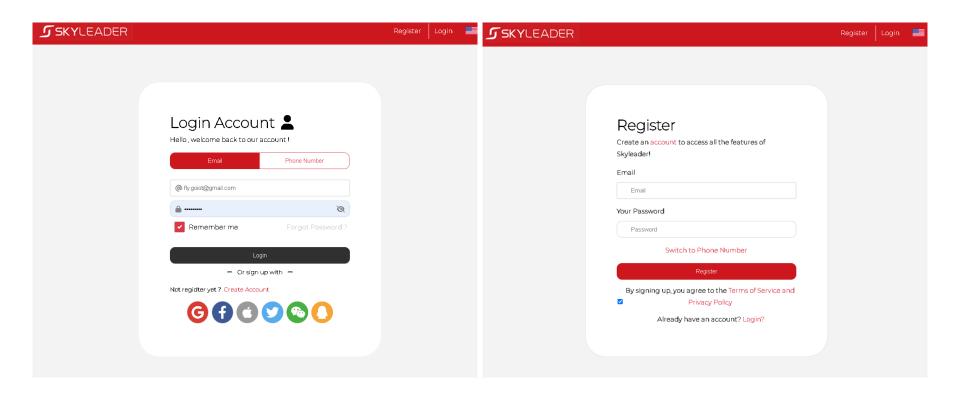

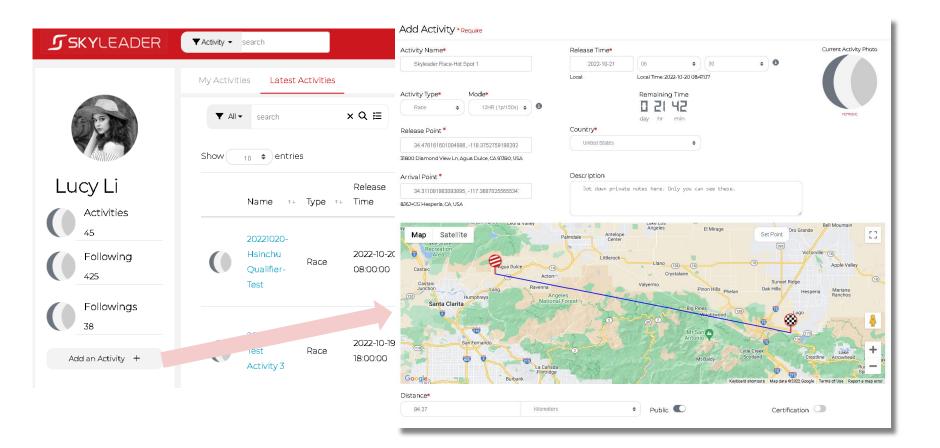

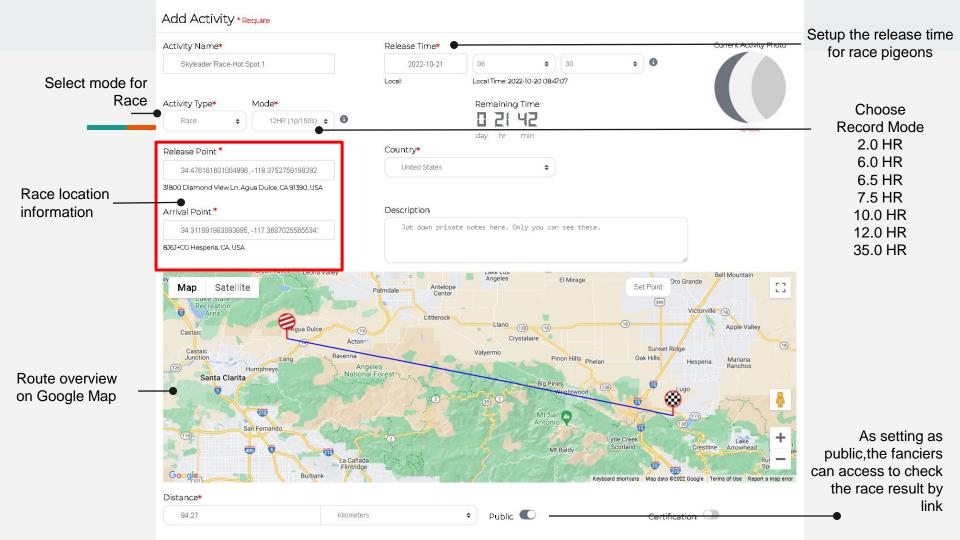

### Step 1. Setting GPS Ring before Release Pigeons

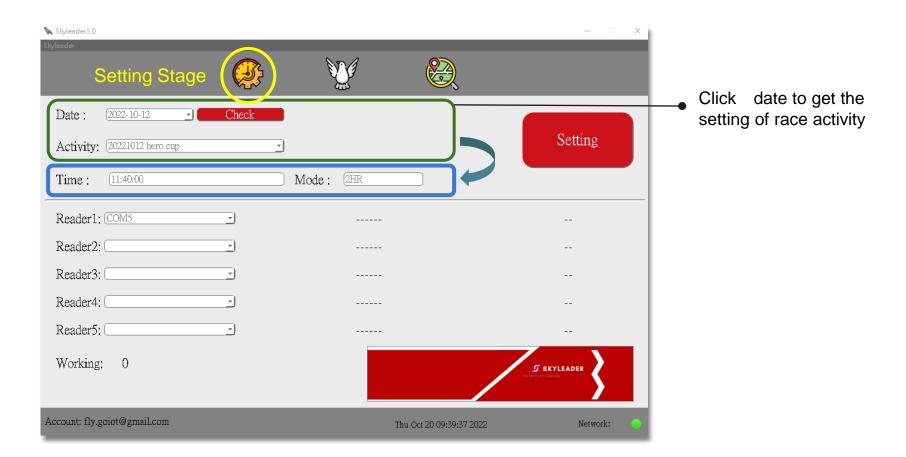

#### Step 1. Setting GPS Ring before Release Pigeons

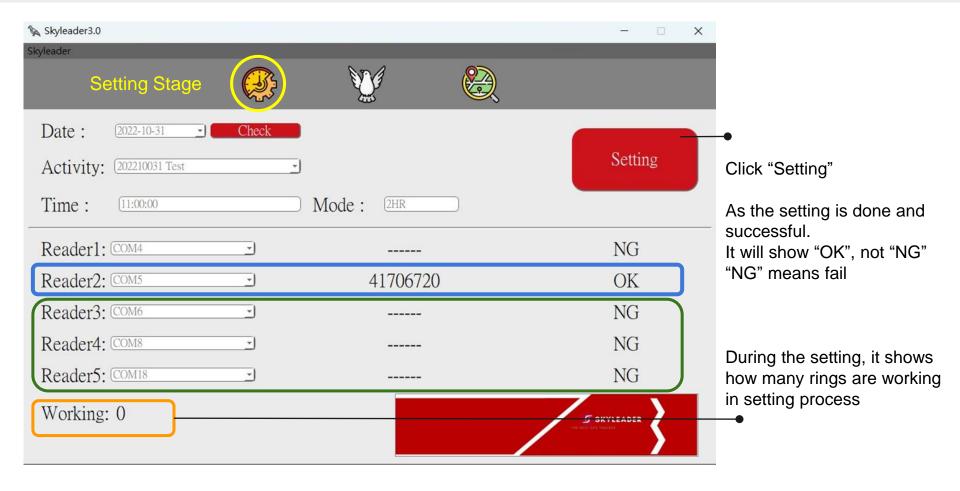

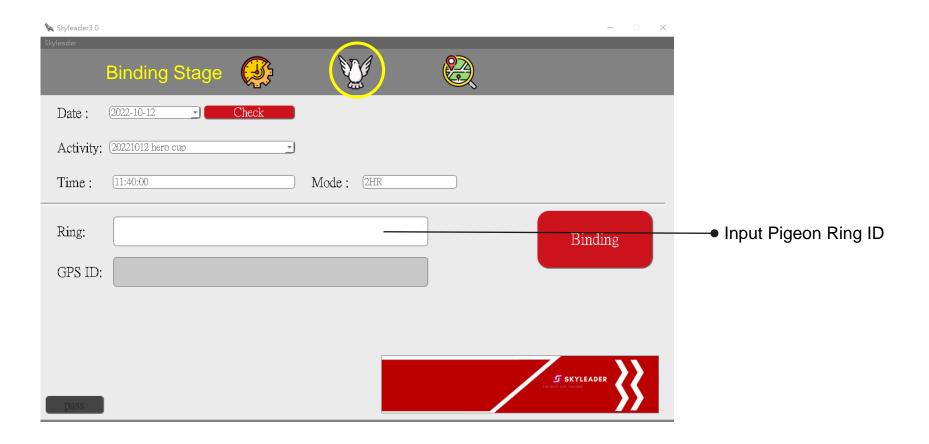

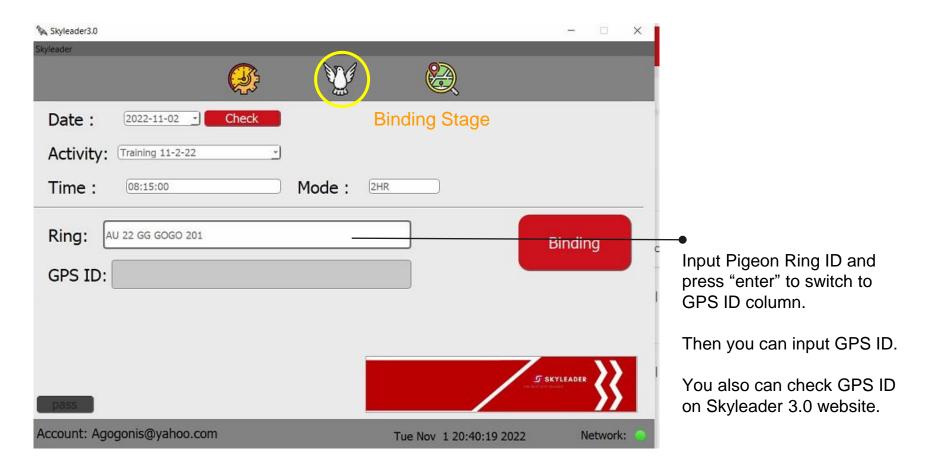

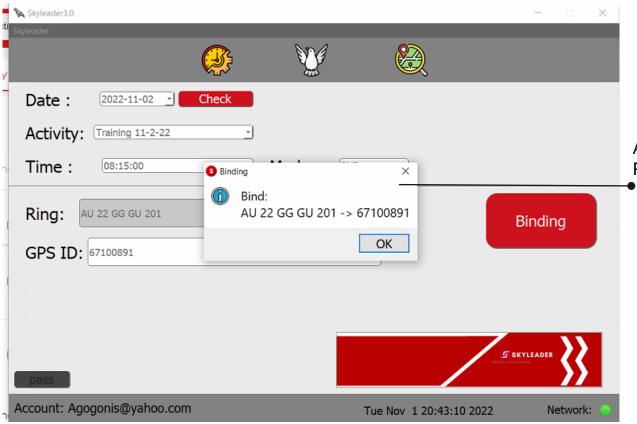

As binding is done, you can see Pigeon ID binding to GPS ID.

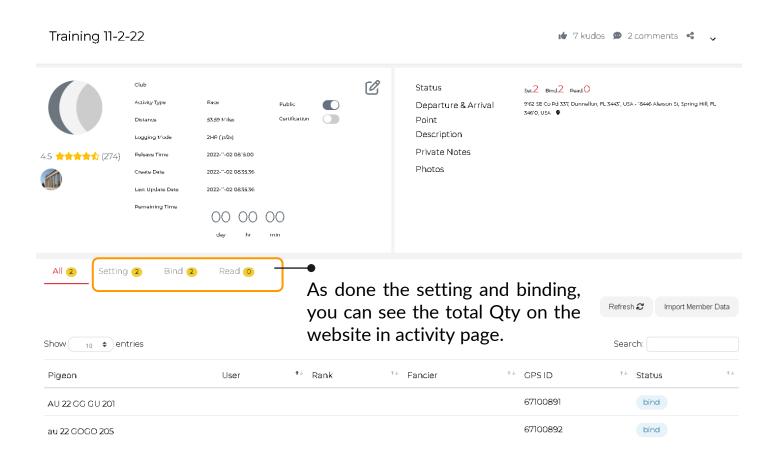

#### Step 3. Reading Pigeon ID with GPS Ring

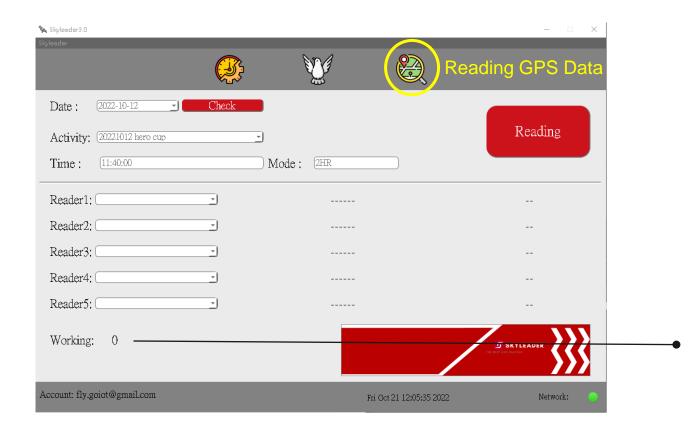

After all data collected from GPS rings, all the flying route will be visible on Skyleader 3.0 website

## Step 4. Checking Pigeon Flying Result

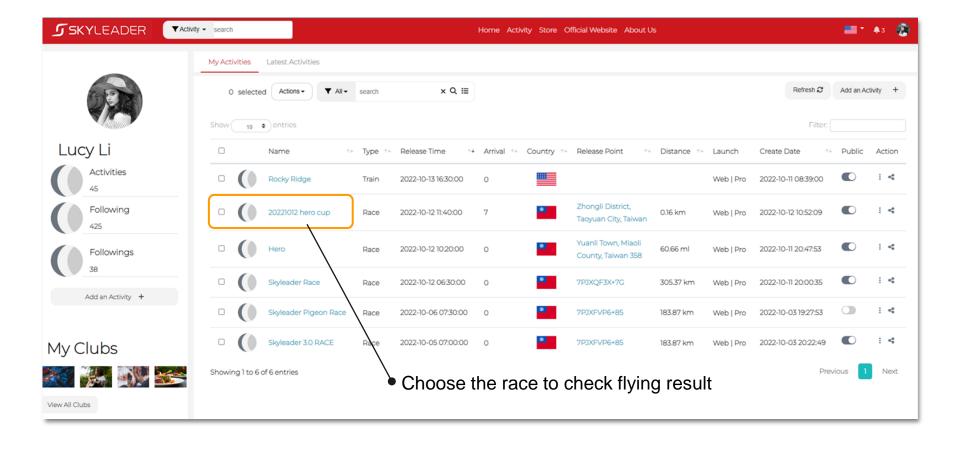

#### Flying Route Overview: Multi-Route

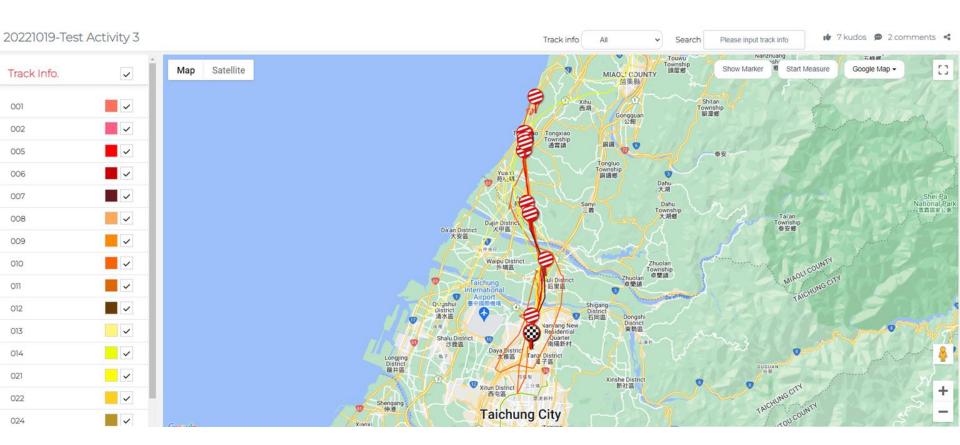

**SKY**LEADER ▼ Activity ▼ search

# **Single Ruote Overview**

20221019-Test Activity 3

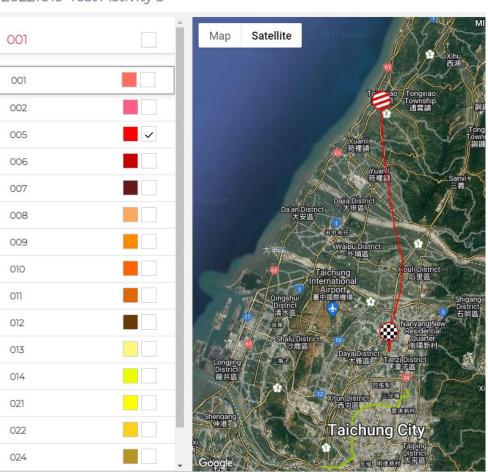

Check the building by Map Mode Check nature environment by Satellite Mode Map Satellite Taian Ser Liufen Rd Po J SKYLEADER LIHPAO Disco Time: 2022-09-27 10:25:34 Speed: 1200.0 m/Min di Lihpao 麗寶國際賽車場 月眉糠廠 店後莊 😉 五甲六 中和莊 門前田 中38 型頭標 舊社 三張型 Fangliao Rd

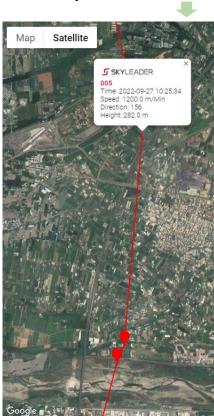

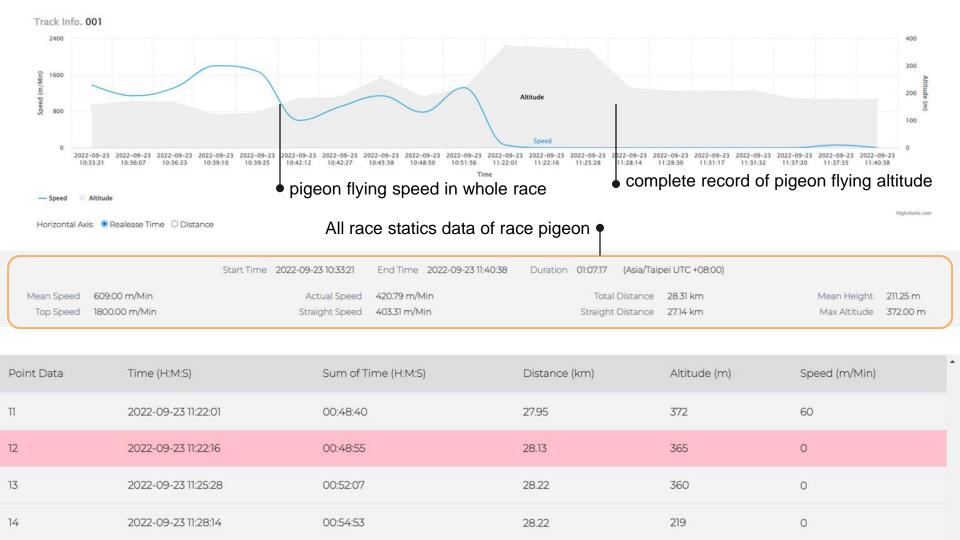

#### Online interaction with other fanciers

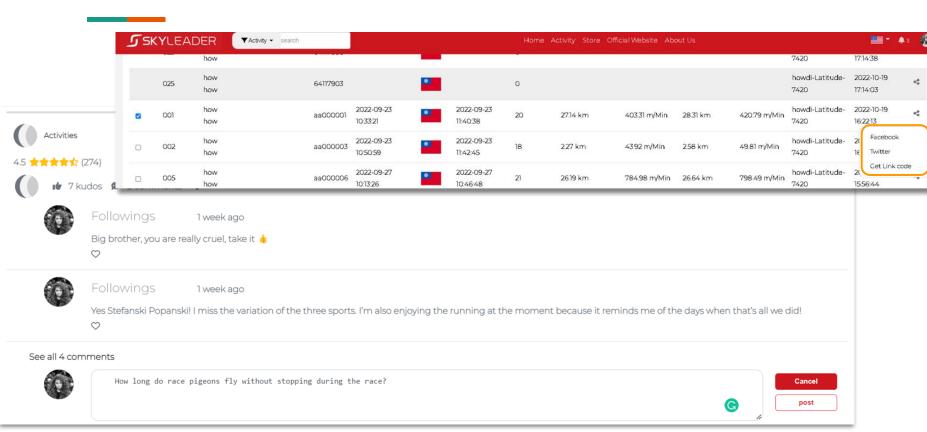

#### Share the race result to all the members by link

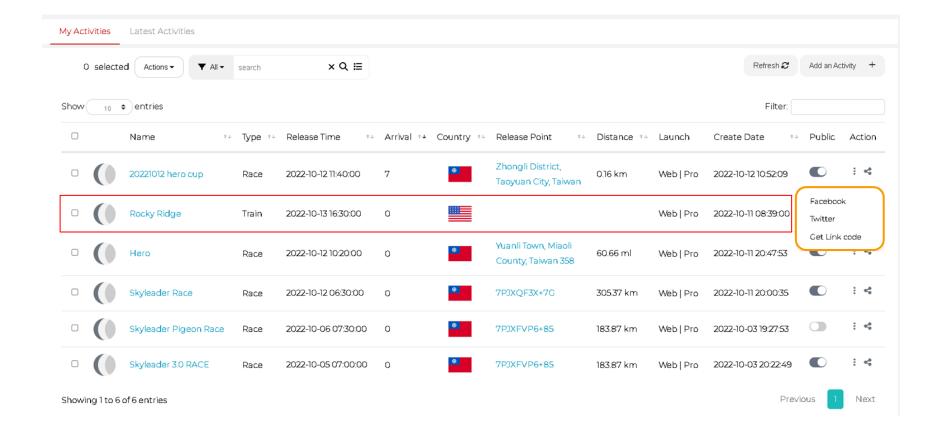

#### **Before**

Pigeon Ring

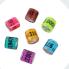

Clock Band (RFID)

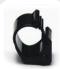

Wing Identify (Stamp)

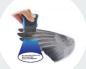

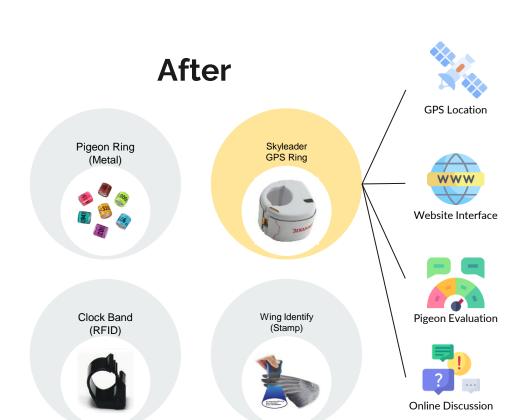